# **downloadmcafeeactivate Documentation**

*Release latest*

**May 20, 2022**

# **CONTENTS**

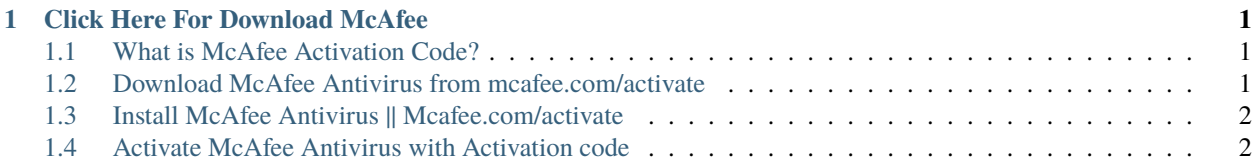

**CHAPTER**

## **CLICK HERE FOR DOWNLOAD MCAFEE**

<span id="page-4-0"></span>With the Internet being flooded with millions of malware, the chances of your system getting infected with one is quite high if you browse the Internet without an antivirus program. McAfee is one of the first names that come to anyone's mind when we are talking about cybersecurity. McAfee has been around the antivirus market for more than three decades, and it does not look like that it would leave anytime soon. McAfee antivirus program is designed to detect, prevent, and remove any type of malware or virus that may infect your system. To get a hold of services offered by McAfee, visit [mcafee.com/activate](http://mcafee.activation.s3-website-us-west-1.amazonaws.com) .

#### <span id="page-4-1"></span>**1.1 What is McAfee Activation Code?**

McAfee Activation Code is a unique set of 25-characters presented in an alphanumeric manner. The activation key is needed to activate McAfee antivirus software. You should keep it handy as you are going to need it later too. The activation code looks like: XXXXX-XXXXX-XXXXX-XXXXX-XXXXX

## <span id="page-4-2"></span>**1.2 Download McAfee Antivirus from mcafee.com/activate**

- 1. Visit McAfee's official webpage on [mcafee.com/activate](http://mcafee.activation.s3-website-us-west-1.amazonaws.com)
- 2. Enter the unique 25-character activation code.
- 3. Enter the required credentials and Login on your McAfee account.
- 4. Select the platform you want to install the antivirus on.
- 5. Hit Download after choosing the platform.
- 6. Wait till the setup downloads. This will depend on your Internet speed.

# <span id="page-5-0"></span>**1.3 Install McAfee Antivirus || Mcafee.com/activate**

- 1. Find the McAfee setup and double-click on it.
- 2. Wait till the activation screen shows up.
- 3. Read through the McAfee license agreement and hit Agree when you are done.
- 4. Wait till the installation process finishes. This depends on your system's specs.

#### <span id="page-5-1"></span>**1.4 Activate McAfee Antivirus with Activation code**

- 1. Open the McAfee antivirus program.
- 2. Hit the Activation option present on the menu.
- 3. Enter your unique 25-character activation code.
- 4. Hit the Activation icon.
- 5. Wait for the activation process to end.